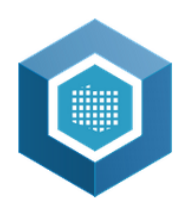

Atlas Regionów

Atlas Regionów to moduł mapowy umożliwiający przestrzenną wizualizację danych w układach regionalnych i lokalnych, według dziedzin tematycznych.

## **Instrukcja wyświetlania własnych danych z wykorzystaniem pliku w formacie Excel**

1. Uruchomienie funkcjonalności:

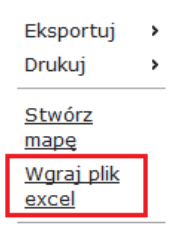

2. Pobranie **Pliku wzorcowego** i zapisanie go na lokalny dysk komputera Odbiorcy danych:

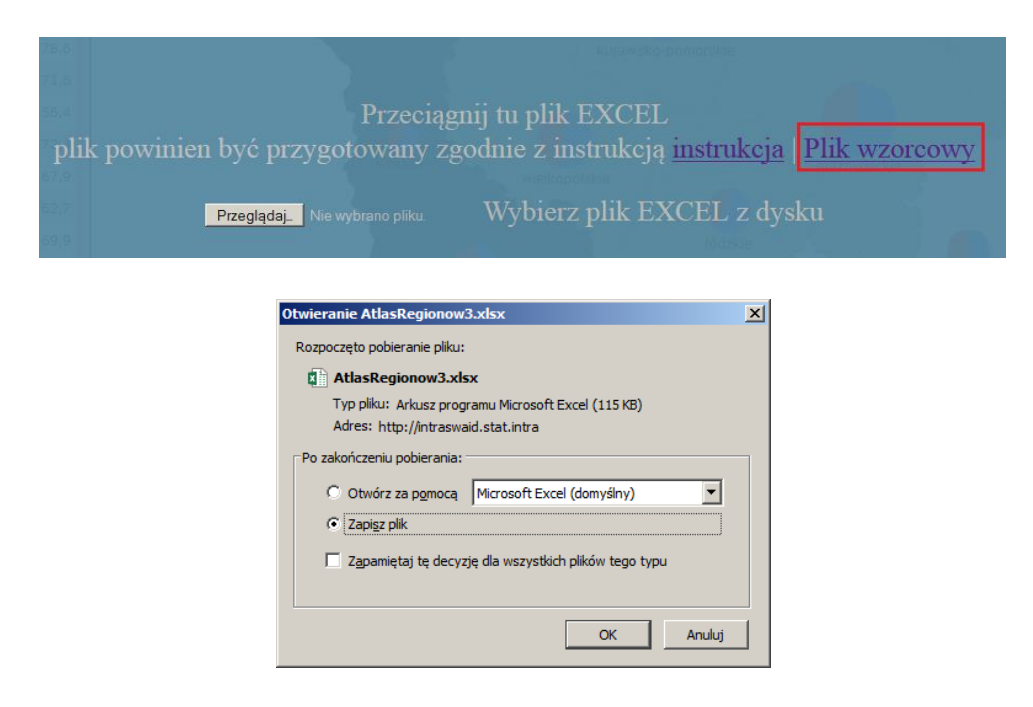

- 3. Uzupełnienie pliku xlsx własnymi danymi:
	- Nazwa wskaźnika oraz jednostka miary:

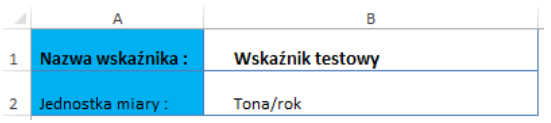

**GIS** 

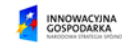

 $\sim$ SISP

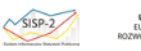

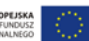

 Wypełnienie poszczególnych arkuszy danymi liczbowymi dla określonych poziomów NTS. Nie jest konieczne wypełnianie wszystkich pól. W przypadku braku danych dla określonego roku lub jednostki terytorialnej, pola należy zostawić puste:

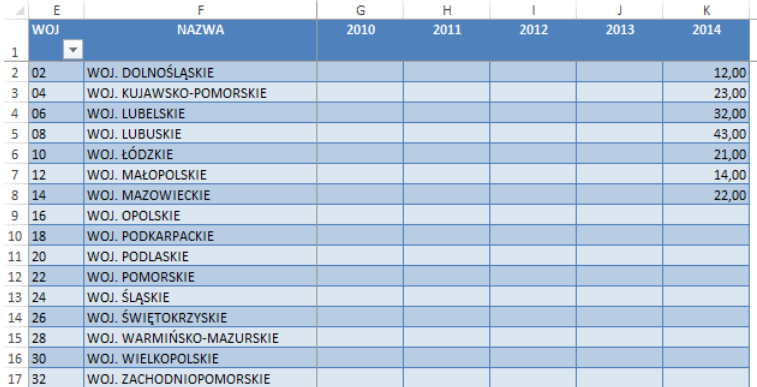

4. Po wypełnieniu pliku xlsx i zapisaniu zmian, przy pomocy poniższej zaznaczonego na ekranie przycisku należy wskazać jego lokalizację na lokalnym dysku, spowoduje to automatyczne wysłanie danych na serwer i wygenerowanie mapy.

Przygotowany plik można też wysłać na serwer metodą "Przeciągnij i upuść" przenosząc go w obszar niebieskiego prostokąta.

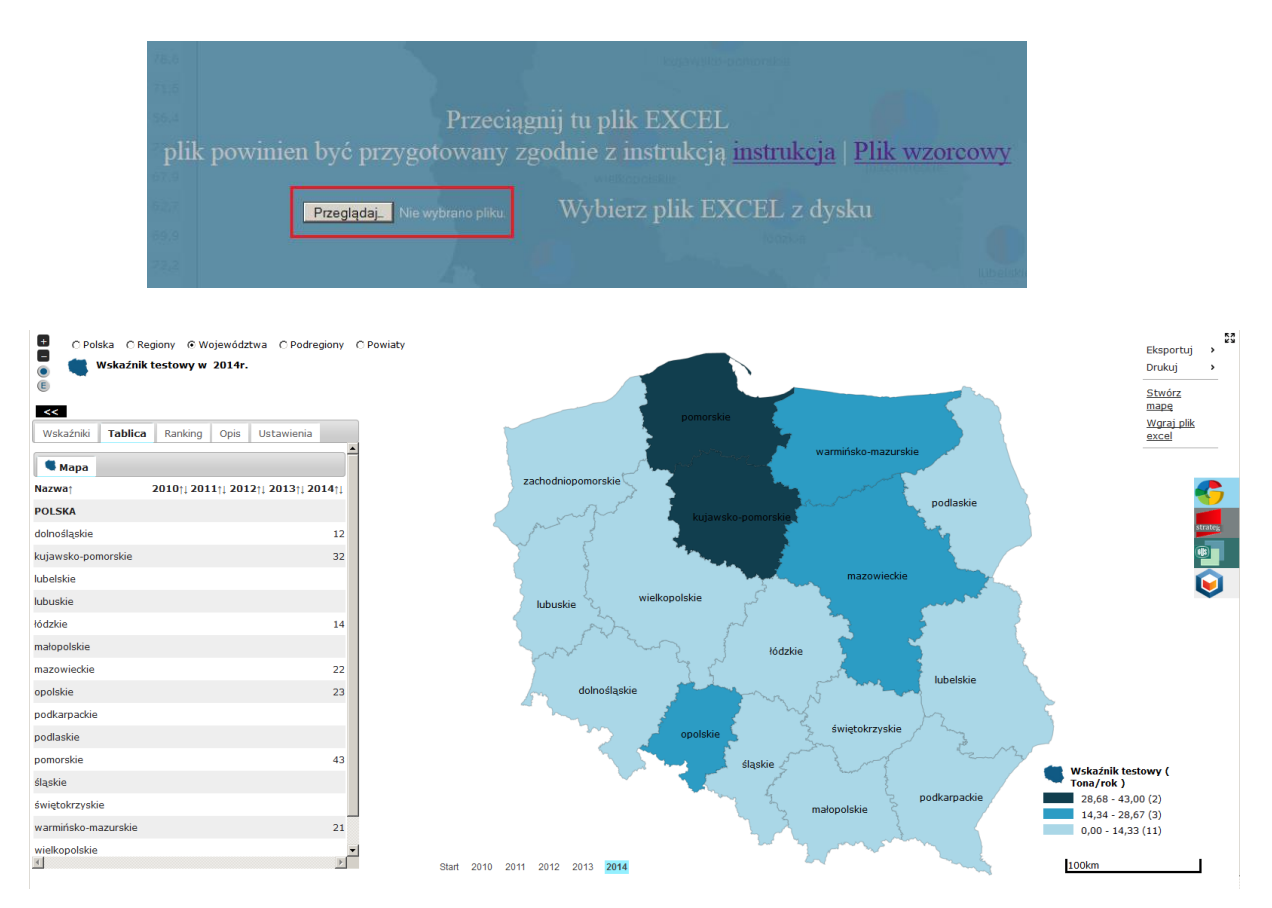

Wygenerowana mapa wyświetli się w sposób domyślny, zmiany pozostałych ustawień np. liczby przedziałów czy palety kolorystyczne wykonać można z wykorzystaniem zakładki Ustawienia.

**TA INNOWACYJNA** 

 $\sim$ SISP

 $\sqrt{\text{SISP-2}}$ 

GIS